# Εργαλεία Απομαγνητοφώνησης

Προτάσεις για την καταγραφή σε γραπτό κείμενο του προφορικού λόγου.

Επιμέλεια: Γ.Κεσίσογλου, M.Sc., Ph.D.

Εργαστήριο Ποιοτικής Έρευνας στην Ψυχολογία και την Ψυχική Υγεία [Www.qual.ppp.uoa.gr](http://Www.qual.ppp.uoa.gr/) 

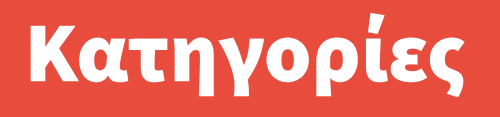

**1)Φωνητικοί Κειμενογράφοι** 

**2)Λογισμικό Απομαγνητοφώνησης & Σημειώσεων (annotation)**

# 1) Φωνητικοί Κειμενογράφοι

**Ελεύθερα Διαθέσιμοι & Εμπορικές Εφαρμογές**

- **Google Docs**
- **Apple Pages**
- **VoiceNote II**
- **MLS Talk & Write**
- **Voice In Ηλεκτρονικός Λογογράφος**

#### Google Docs (online)

- Χρειάζεται να έχετε λογαριασμό στη google (gmail, etc).
- **Χρειάζεται να έχετε ενεργό μικρόφωνο στον Η/Υ**
- **Μπορείτε μόνο να υπαγορεύετε και να καταγράφει**
- Οδηγίες:
	- Στο <https://docs.google.com/>επιλέγετε διαδοχικά:
		- ➢ 'Νέο Έγγραφο'
		- ➢ Εργαλεία
		- ➢ Φωνητική Πληκτρολόγηση (ctrl+shift+s)

**Το πρόγραμμα Pages, αντίστοιχο του Word για τις πλατφόρμες της Apple, προσφέρει ένα αρκετά καλό πρόγραμμα φωνητικήςυ υπαγόρευσης, προσβάσιμο και στις φορητές συσκευές όπως iPhone/iPad, με αποτέλεσμα να είναι εφικτό ακόμα και να ηχογραφηθούν συνεντεύξεις. Έχει μικρά προβλήματα στην κατανόηση του κειμένου, σίγουρα θέλει περισσότερη επιμέλεια. Οδηγίες:** 

**Ανοίγουμε νέο έγγραφο στο Pages και επιλέγουμε το κουμπί με το μικρόφωνο, ή την φωνητική υπαγόρευση.** 

## VoiceNote II (online app)

- Διαθέσιμο στις εφαρμογές του Google Chrome: **[https://chrome.google.com/webstore/detail/voicenote-ii-speec](https://chrome.google.com/webstore/detail/voicenote-ii-speech-to-te/hfknjgplnkgjihghcidajejfmldhibfm/related) [h-to-te/hfknjgplnkgjihghcidajejfmldhibfm/related](https://chrome.google.com/webstore/detail/voicenote-ii-speech-to-te/hfknjgplnkgjihghcidajejfmldhibfm/related)**
- **Πολύ απλή λειτουργία**
- **Καταγραφή από μια φωνή**
- **Αναγκαία η ενεργοποίηση του μικροφώνου**
- **Πολύ ικανοποιητική η απόδοση του κειμένου**

## MLS Talk & Write Φωνητικός Κειμενογράφος

- **Εμπορική, επαγγελματική εφαρμογή**
- **<http://www.mls.gr/?pid=67&la=1&itmID=52>**

# Voice In Ηλεκτρονικός Λογογράφος

- **Εμπορική, επαγγελματική εφαρμογή**
- **<http://www.logografos.gr/page10.html>**

# 2) Λογισμικό Απομαγνητοφώνησης & Σημειώσεων

#### Praat

- **Δωρεάν**
- **Ακαδημαϊκό λογισμικό γλωσσολογίας και φωνολογίας**
- **Επιτρέπει τον πλήρη σχολιασμό και φωνολογικό υπομνηματισμό των απομαγνητοφωνημένων κειμένων**
- **<http://www.fon.hum.uva.nl/praat/>**

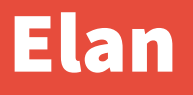

- **Δωρεάν**
- **Ακαδημαϊκό λογισμικό γλωσσολογίας και φωνολογίας**
- **Επιτρέπει τον πλήρη σχολιασμό και φωνολογικό υπομνηματισμό των απομαγνητοφωνημένων κειμένων**
- **<https://tla.mpi.nl/tools/tla-tools/elan/>**

## Inqscribe

- Εμπορική εφαρμογή διαθέσιμη για Windows/Mac
- **Επιτρέπει την απομαγνητοφώνηση και τον σχολιασμό των κειμένων.**
- **<https://www.inqscribe.com/>**

### Express Scribe

- **Δωρεάν εφαρμογή διαθέσιμη για Windows/Mac**
- **Επιτρέπει την απομαγνητοφώνηση και τον σχολιασμό των κειμένων.**
- **Επιτρέπει τον συνδυασμό με foot pedal.**
- **<http://www.nch.com.au/scribe/>**

### TranscribeMe!

- Εμπορική εφαρμογή για Android smartphones/tablets
- **<http://transcribeme.com/mobile-app/>**

### oTranscribe

- **Online δωρεάν εφαρμογή για απομαγνητοφώνηση κειμένων**
- **<http://otranscribe.com/>**

### Transcribe!

- **Online δωρεάν εφαρμογή για απομαγνητοφώνηση κειμένων**
- Διατίθεται για google chrome
- **[https://chrome.google.com/webstore/detail/transcribe-tra](https://chrome.google.com/webstore/detail/transcribe-transcribe-aud/ogokenmicnjdfhmhocanoemnddmpcjjm) [nscribe-aud/ogokenmicnjdfhmhocanoemnddmpcjjm](https://chrome.google.com/webstore/detail/transcribe-transcribe-aud/ogokenmicnjdfhmhocanoemnddmpcjjm)**